# **Railworks Austria – Skyhook Games**

# **ÖBB Wiesel Bedienungsanleitung**

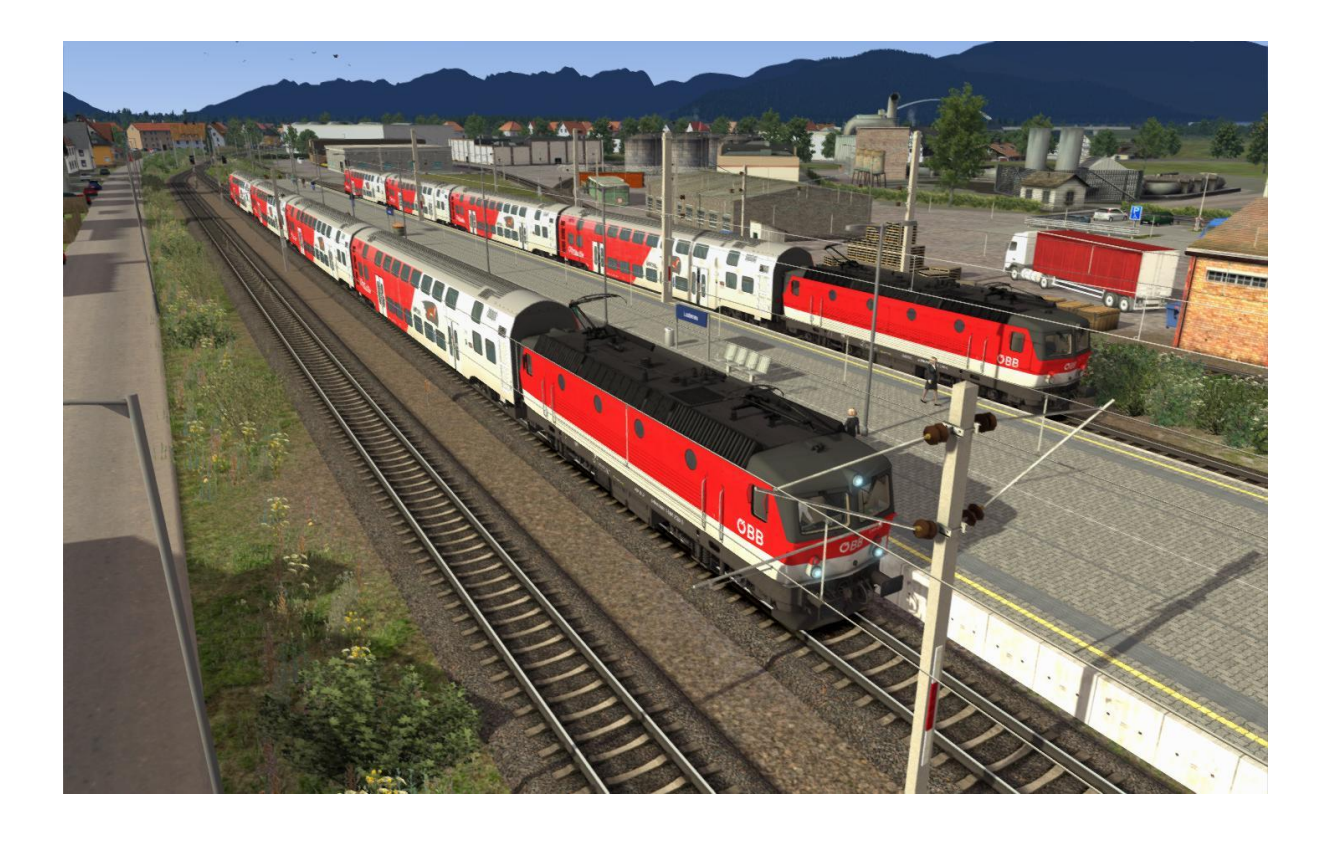

### **Inhaltsverzeichnis**

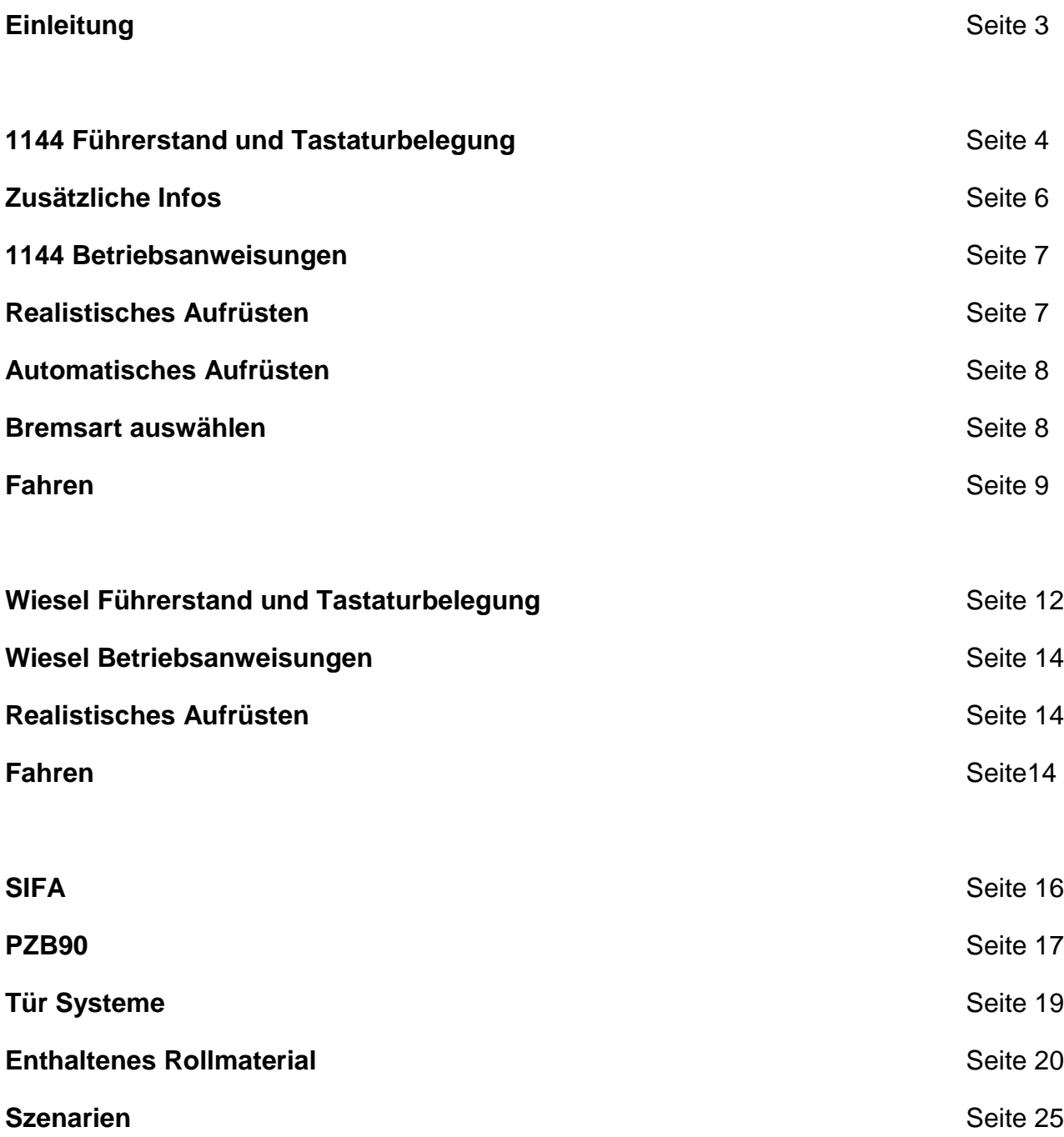

## **Einleitung**

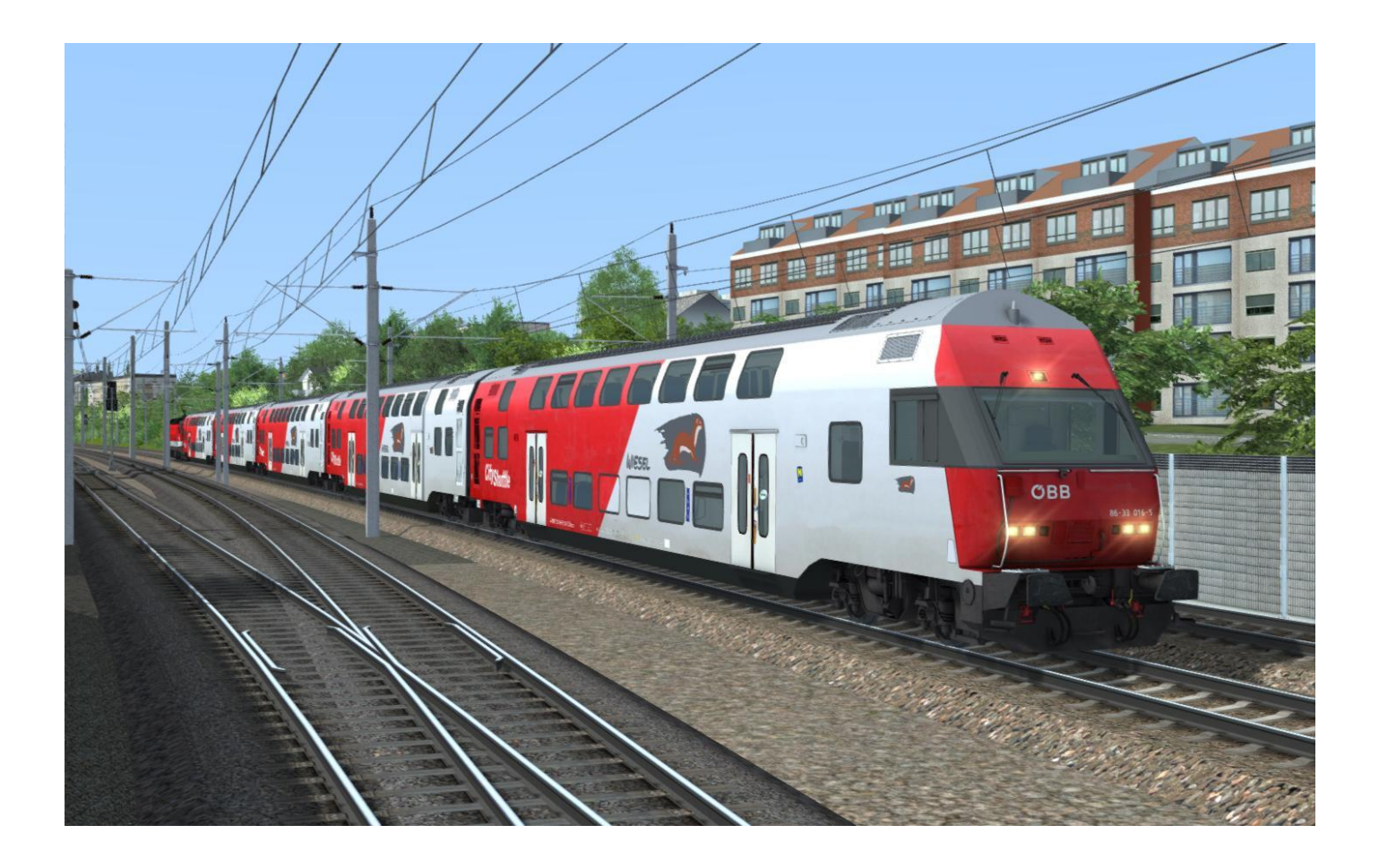

Die sogenannten "Wiesel" Züge sind Doppelstockwagen und bilden das Rückgrat des regionalen Verkehrs in Ostösterreich.

Da diese Wagen mehr Passagiere transportieren können als herkömmliches Rollmaterial ohne wesentlich mehr Platz zu benötigen, kommen sie auch im westen Österreichs während der Stosszeiten zum Einsatz.

Wiesel Züge haben einen Steuerwagen was bedeutet, dass sie schnell gewendet werden können.

Ebenfalls enthalten in diesem Paket ist die 1144er Lokomotive. Diese Lok ist nach wie vor in ganz Österreich anzutreffen und bildet den Nachfolger der erfolgreichen 1044er Serie. Anders als die 1044er kann die 1144er auch als Schublok eingesetzt werden und befindet sich somit oft im Zugverband eines Wiesel Zuges.

Enthalten sind sechs Versionen dieser Lok. Jede mit einem eigenen externen Modell, eigenem Sound und Führerstand.

## **1144 Führerstand und Tastaturbelegung**

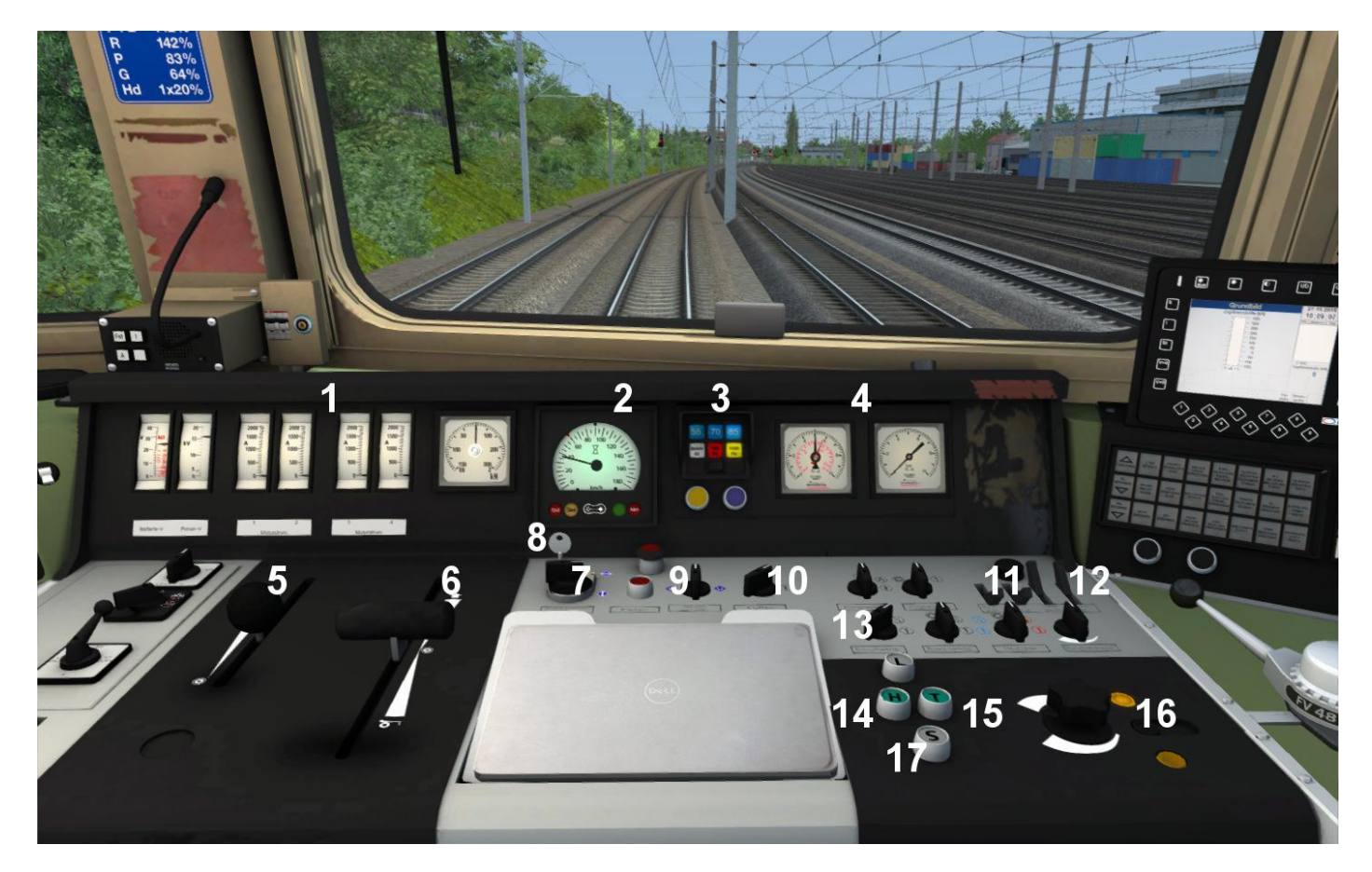

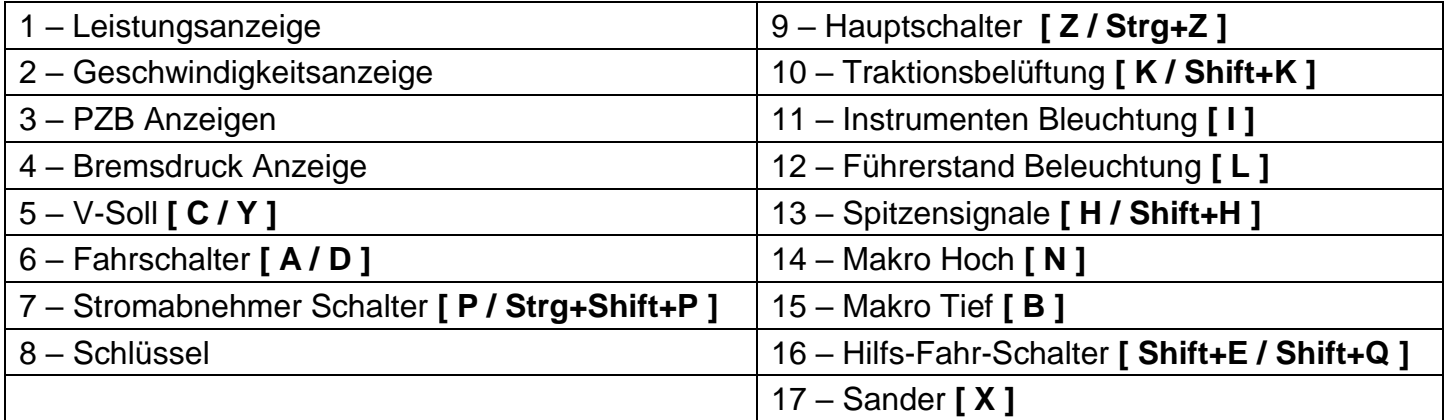

#### **Andere Tastaturbelegungen für diesen Bereich**

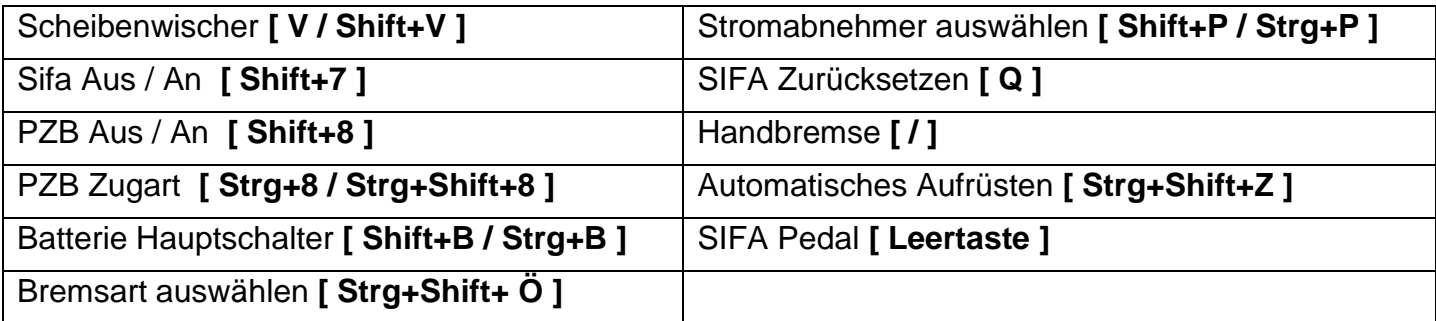

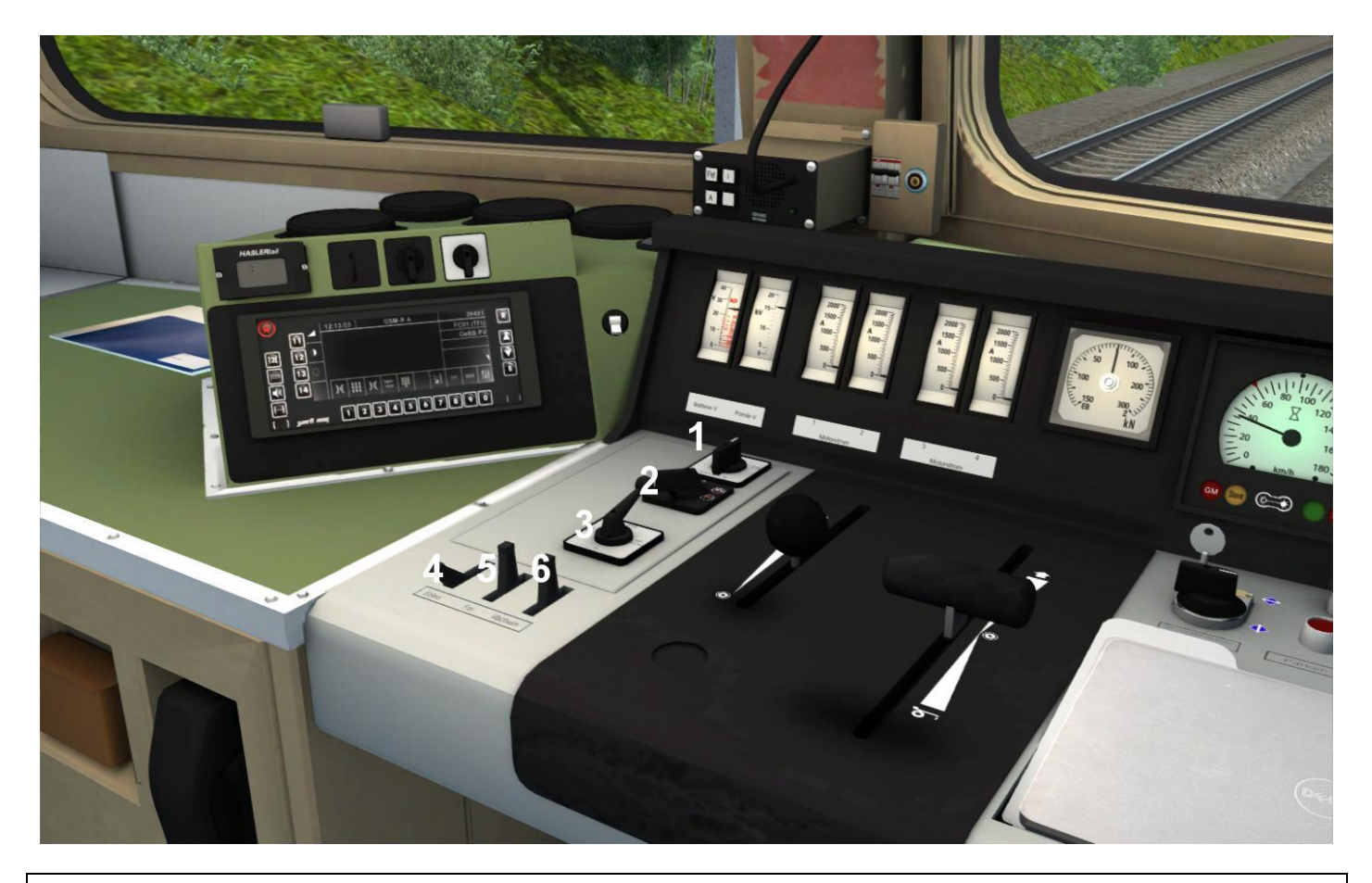

- 1- Türsteuerung Ein/Aus **[ Strg+Shift+T ]**
- 2 Fernlichtschalter **[ Strg+H / Strg+Shift+H ]**
- 3 Türsteuerung **[ R um Türen zu versperren ]**
- 4 PZB Befehl **[ Numpad Entfernen ]**
- 5 PZB Frei **[ Numpad Ende ]**
- 6 PZB Wachsam **[ Numpad Bild Unten ]**

#### **Andere Tastaturbelegungen für diesen Bereich**

### PZB Zugart **[ Strg+8 / Strg+Shift+8 ]** PZB Aus / An **[ Shift+8 / Strg+Numpad Enter]** Türsteuerung Ein/Aus **[ Ctrl+Shift+T ]**

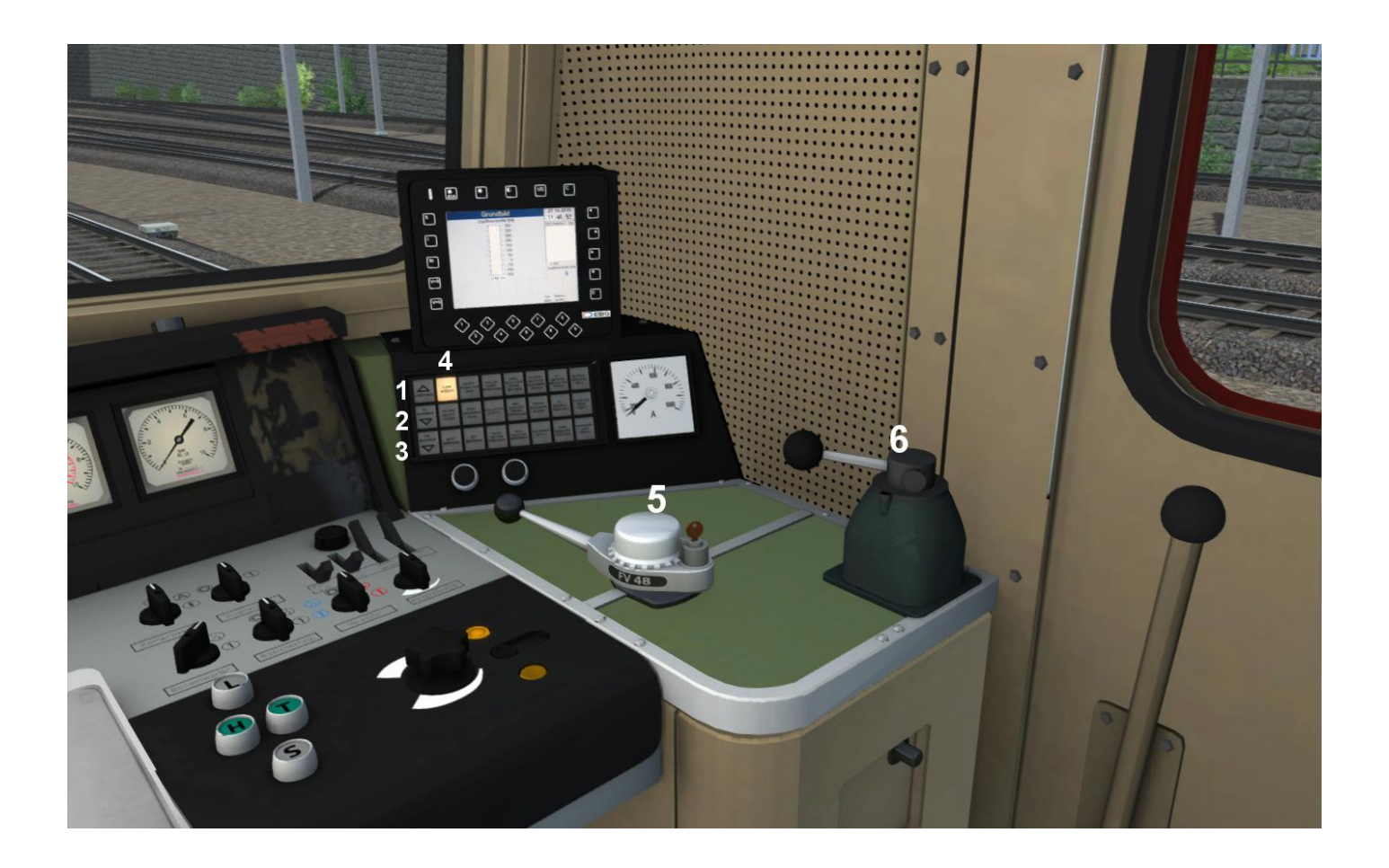

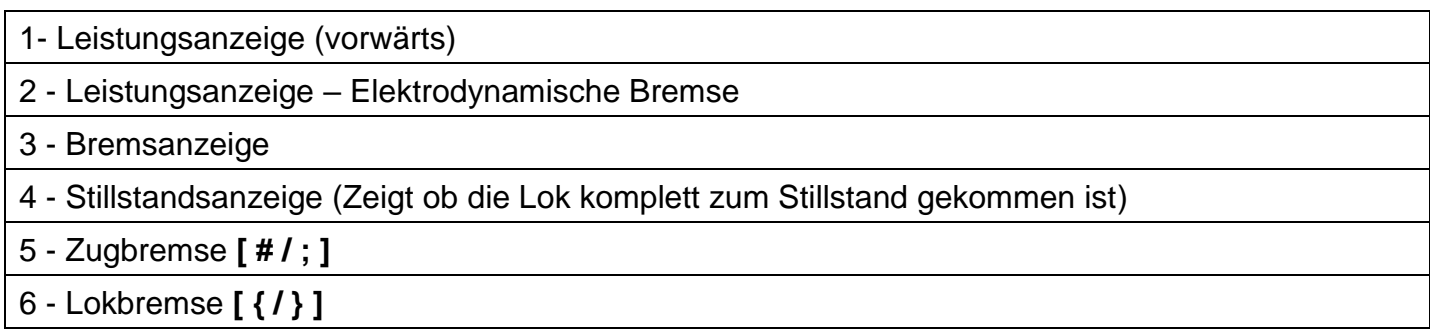

### Zusätzliche Infos:

- ➢ Wenn man das linke Seitenfenster öffnet, kann man die Spiegel manuell aus- und einklappen indem man darauf mit der Maus klickt.
- ➢ Dieses Produkt beinhaltet zwei Trigger für Szenarien. Diese können entlang der Strecke platziert werden und verursachen entweder eine Zwangsbremsung oder einen simulierten Motorausfall (Hauptschalter Aus).
- ➢ Wenn man ein Szenario kreiert, lädt die Lok standardmässig komplett abgeschalten. Öffnet man das Fly-out Fenster der Lok im Szenario Editor und gibt das Wort "ready" nach dem Loknahmen ein, startet die Lok voll aufgerüstet ( Format: *1144XXXX-Xready* –>"X" sind zufällge Nummern im TS).

## **1144 Betriebsanweisungen**

### Realistisches Aufrüsten:

➢ Bewegen Sie die Maus auf die silberne Platte rechts neben dem Stromabnehmerschalter und klicken Sie mit der linken Maustatste.

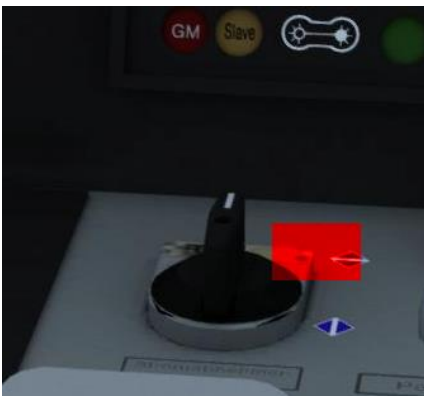

➢ Dies steckt den Schlüssel ein. Drehen Sie den Schlüssel mit der Maus nach rechts um den Führerstand zu entsperren.

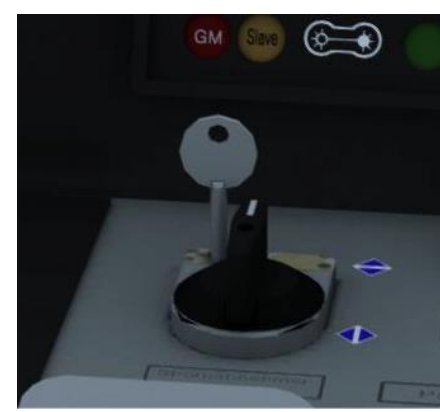

- ➢ Schalten Sie die Batterie ein **[ Shift-B ]** und warten Sie bis die Leistungsanzeige rechts aufleuchtet.
- ➢ Heben sie den Stromabnehmer **[ P ].**
- ➢ Warten Sie ein paar Sekunden, dann schalten Sie den Hauptschalter ein **[ Z ].**
- ➢ Falls Sie wollen, können Sie nun die Instrumentenbeleuchtung und die Führerstandsbeleuchtung einschalten **[ I und L ].**
- ➢ Schalten Sie die Spitzenlichter ein **[ H / Shift + H ].**
- ➢ Bewegen Sie die V-Soll auf Ihre gewünschte Geschwindigkeit **[ Y und C ].**
- ➢ Lösen Sie die Lokbremse **[ { / } ]**
- ➢ Lösen Sie die Zugbremse **[ ; / # ]**
- ➢ Lösen Sie die Parkbremse **[ / ]**
- ➢ Bewegen Sie den Fahrschalter eine Position nach vorne und warten bis auf der rechten Seite die Anzeige "Leistung" aufleuchtet.

#### **Sie sind nun bereit zur Abfahrt!**

### Automatisches Aufrüsten:

Falls Sie den manuellen Aufrüstvorgang umgehen möchten, können Sie dies mit dem automatischen Aufrüstvorgang machen.

Nachdem die Lok im Train Simulator geladen wurde, drücken Sie einfach **Strg+Shift+Z**.

Eine Nachricht erscheint die den automatischen Aufrüstvorgang bestätigt.

Sobald dieser abgeschlossen ist, erhalten Sie eine weitere Nachricht die dies anzeigt.

**Wichtig!** Die Software stellt den Vsoll auf 40 km/h ein. Sollte die Geschwindigkeitsbegrenzung anders sein, wählen Sie vor der Abfahrt die entsprechende Geschwindigkeit **[ Y / C ]** aus.

Anschliessend müssen Sie noch die Parkbremse mit **[ / ]** lösen.

#### **Sie sind nun bereit zur Abfahrt!**

➢ *Hinweis an Szenarienbauer:* Wenn man ein Szenario erstellt, lädt die Lok standardmässig komplett abgeschalten. Öffnet man das Fly-out Fenster der Lok in Szenario Editor und gibt das Wort "ready" nach dem Loknahmen ein, startet die Lok voll aufgerüstet ( Format: *1144XXXX-Xready* –>"X" sind zufällge Nummern im TS).

### Bremsart auswählen:

Vor der Abfahrt können Sie die Bremsart auswählen. Dies geschieht mit den Tasten Strg+Ö bzw. Strg+Shift+Ö.

Die Bremsart bestimmt wie schnell sich der Bremsdruck einstellt und somit wie schnell die Bremsen greifen.

Es gibt zwei Bremsarten:

**Bremsart R:** Schnelles Anlegen und Lösen der Bremsen (für Schnellzüge, IC, EC, etc.)

**Bremsart G:** Langsames Anlegen und Lösen der Bremsen (für Güterzüge)

Die Lok lädt immer mit Bremsart R aktiv!

### Fahren:

Stellen Sie sicher, dass der Aufrüstvorgang komplett abgeschlossen ist!

Wenn Sie beschleunigen wollen oder die E-Bremse benutzen möchten Sie zuerst warten bis der Trennschalter die Loksysteme umgeschalten hat. Bevor Sie losfahren befindet sich der Fahrschalter in der neutralen Position. Dies kann man am HUD sehen da sich der Fahrschalter auf der blau hinterlegten Position "Nullstellung" befindet.

Bewegen Sie nun den Fahrschalter eine Position nach vorne, sehen Sie im HUD die grün hinterlegte Position mit der Bezeichnung "Fahren". Lassen Sie den Fahschalter in dieser Position bis auf der rechten Seite die Anzeige "Leistung" aufleuchtet.

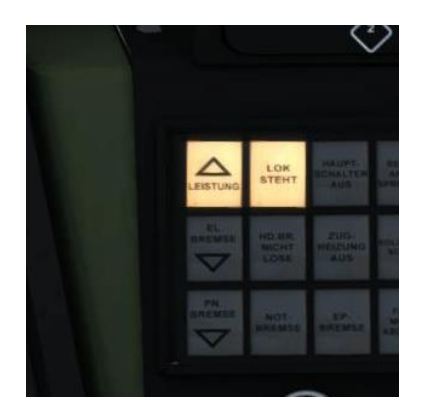

Sie können nun den Leistungsschalter nach vorne Schieben um los zu fahren.

Falls Sie die elektrodynamische Bremse verwenden möchten um den Zug zu bremsen, bewegen Sie den Leistungsschalter wieder auf die neutrale Position und warten Sie bis die Anzeige "Leistung" rechts erloschen ist. Nun bewegen sie den Schalter eine Position nach hinten und warten bis auf der rechten Seite die Anzeige "EL Bremse" aufleuchtet. Nun können Sie den Fahrschalter nach hinten ziehen und den Zug abbremsen.

Wenn Sie die Zugbremse aktivieren erscheint rechts eine zusätzliche Anzeige namens "PN Bremse" (pneumatische Bremse).

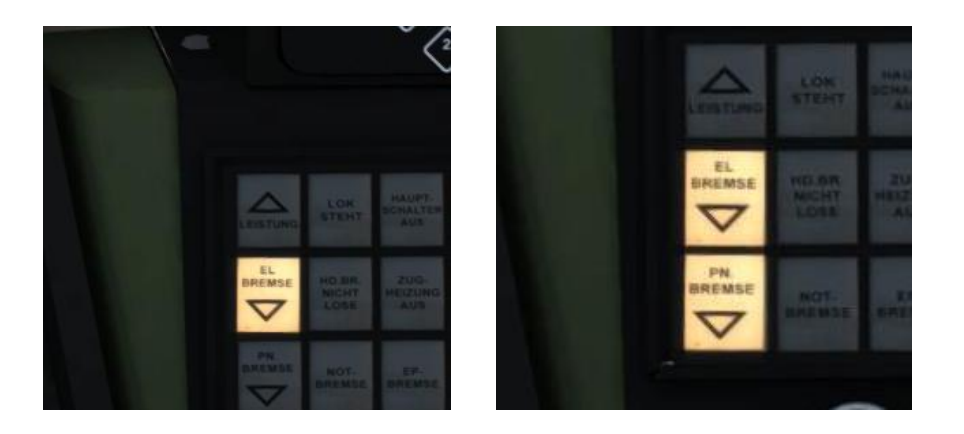

Jedesmal wenn die Lok stehen bleibt, leuchtet ein weiteres Licht namens "Lok steht".

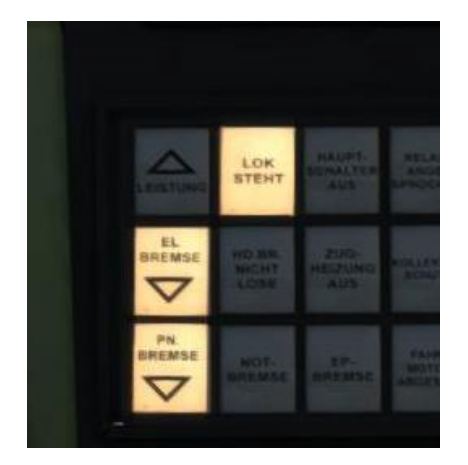

Es ist wichtig zu beachten, dass die Lok nicht losfahren kann solange die "PN Bremse" Leuchte aufleuchtet.

Hat man die Geschwindigkeit während der Fahrt verringert und möchte nun wieder beschleunigen, so muss man zuerst den Fahrschalter in die Nullposition legen bis die "EL Bremse" Leuchte erloschen ist, dann legt man ihn eine Position nach vorne auf "Fahren" und wartet bis die "Leistung" Leuchte aufleuchtet, erst dann kann man wieder Leistung aufschalten.

#### **V-Soll:**

Während der Fahrt können Sie die Geschwindigkeit mit dem V-Soll-Regler auswählen. Die Lok beschleunigt oder bremst automatisch und hält die vorgegebene Geschwindigkeit ein.

Die V-Soll wird an der Geschwindigkeitsanzeige in Form eines kleinen Dreiecks angezeigt. Man kann die Geschwindigkeit mit der Taste "**Y**" erhöhen und mit der Taste "**C**" verringern. Drückt man die Tasten einmalig kurz verringert oder erhöht sich die V-Soll um 5 km/h.

Bitte beachten Sie, dass die Lok zum Beschleunigen nur jene kN-Anzahl zur Verfügung hat, welche Sie anfangs ausgewählt haben. Sollten Sie auf einer Ebene losfahren und 100 kN ausgewählt haben und dann einen Bergpass hochfahren, könnte es sein, dass diese Leistung nicht mehr ausreichend ist und die Lok nicht mehr in der Lage ist die vorgegebene Geschwindigkeit einzuhalten.

**Wichtig!** Der VSoll-Schalter ist eine Hilfestellung für das Einhalten der Geschwindigkeit. Keinesfalls ersetzt er die Aufmerksamkeit des Lokführers. Speziell bei Bergfahrten ist das manuelle Fahren immer besser und exakter.

Das Anhalten des Zuges darf ebenfalls nicht mit dem VSoll Schalter durchgeführt werden.

#### **Rückwärts Fahren:**

Anders als andere Lokomotiven hat die 1144er eine sehr spezielle Art rückwärts zu fahren.

- ➢ Als erstes bringen Sie die Lok zum Stehen und bewegen Sie den Fahrschalter in die neutral Position.
- ➢ Bewegen Sie die V-Soll auf 0 km/h.
- ➢ Drehen Sie den Hilfsschalter nach rechts bis das untere gelbe Licht daneben aufleuchtet.
- ➢ Lösen Sie alle Bremsen.

Drehen Sie nun den Hilfsschalter im Uhrzeigersinn, so fährt die Lok rückwärts. Sie können die Leistung mit dem Hilfsschalter regulieren indem sie ihn entweder gegen **[ Shift+Q ]** oder mit dem Uhrzeigersinn drehen **[ Shift+E ]**.

Da dies eine sehr umständliche Art des Fahren ist, wird empfohlen einfach den Führerstand zu wechseln.

## **Wiesel Führerstand und Tastaturbelegung**

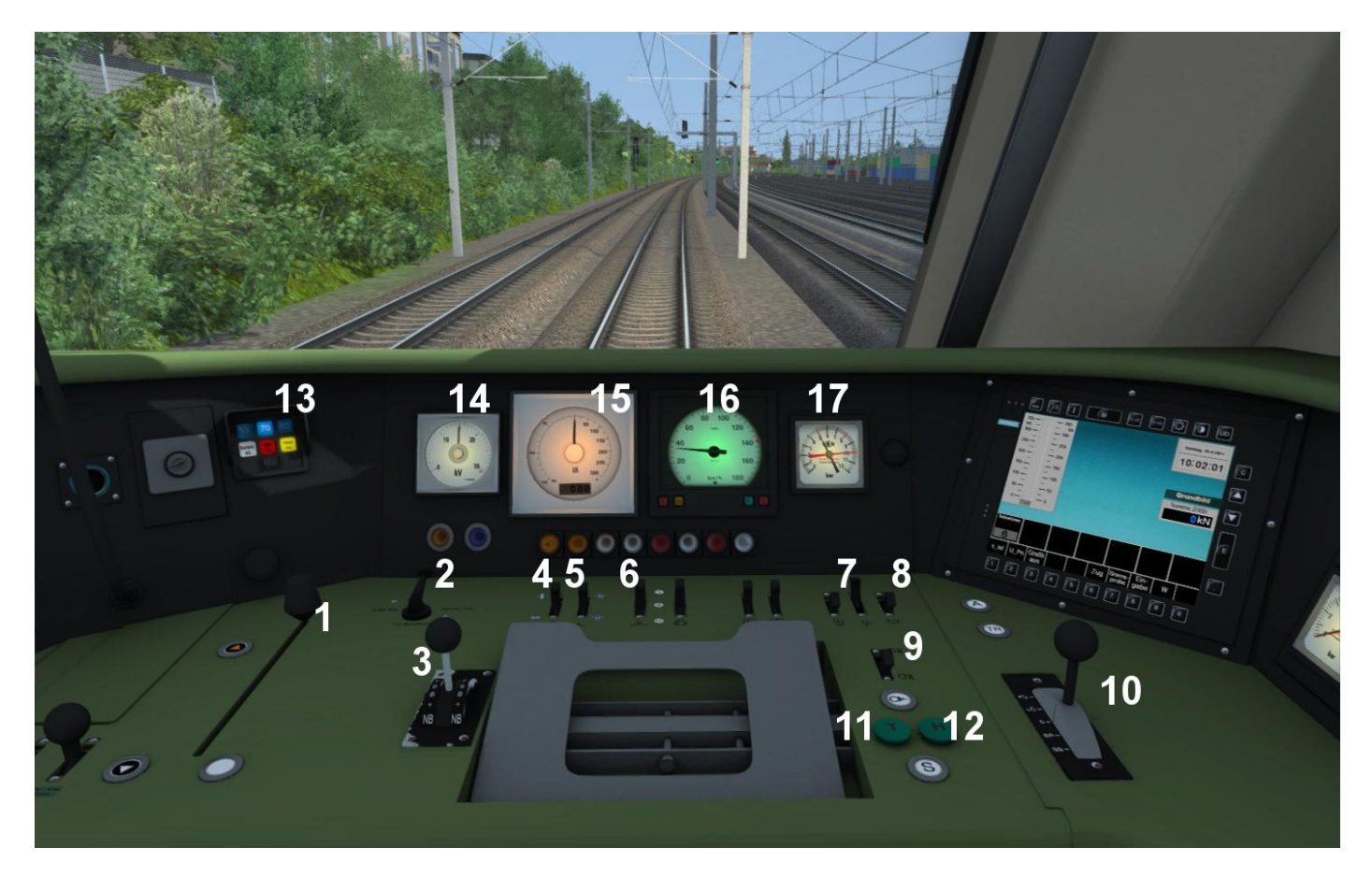

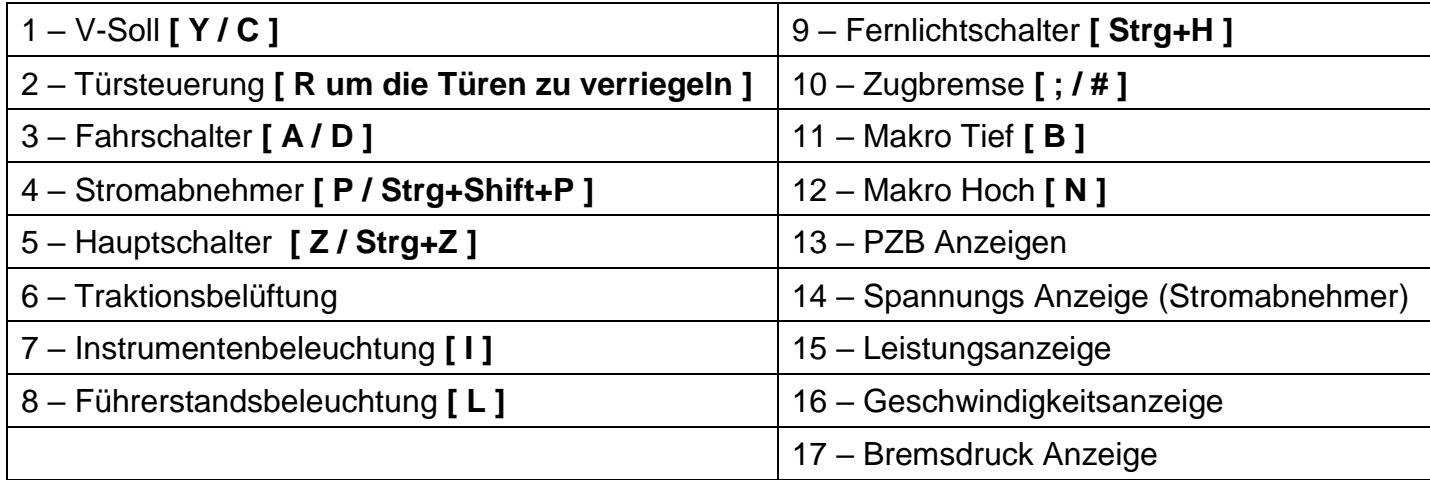

#### **Andere Tastaturbelegungen für diesen Bereich**

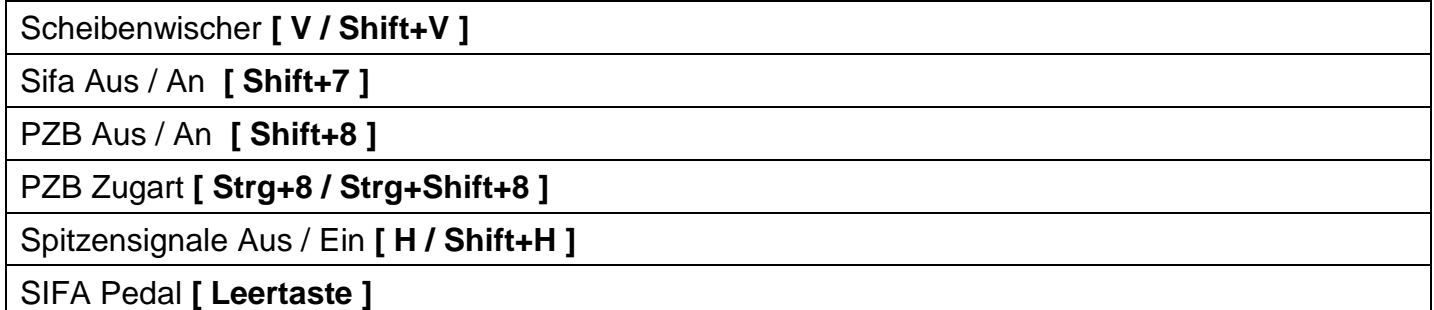

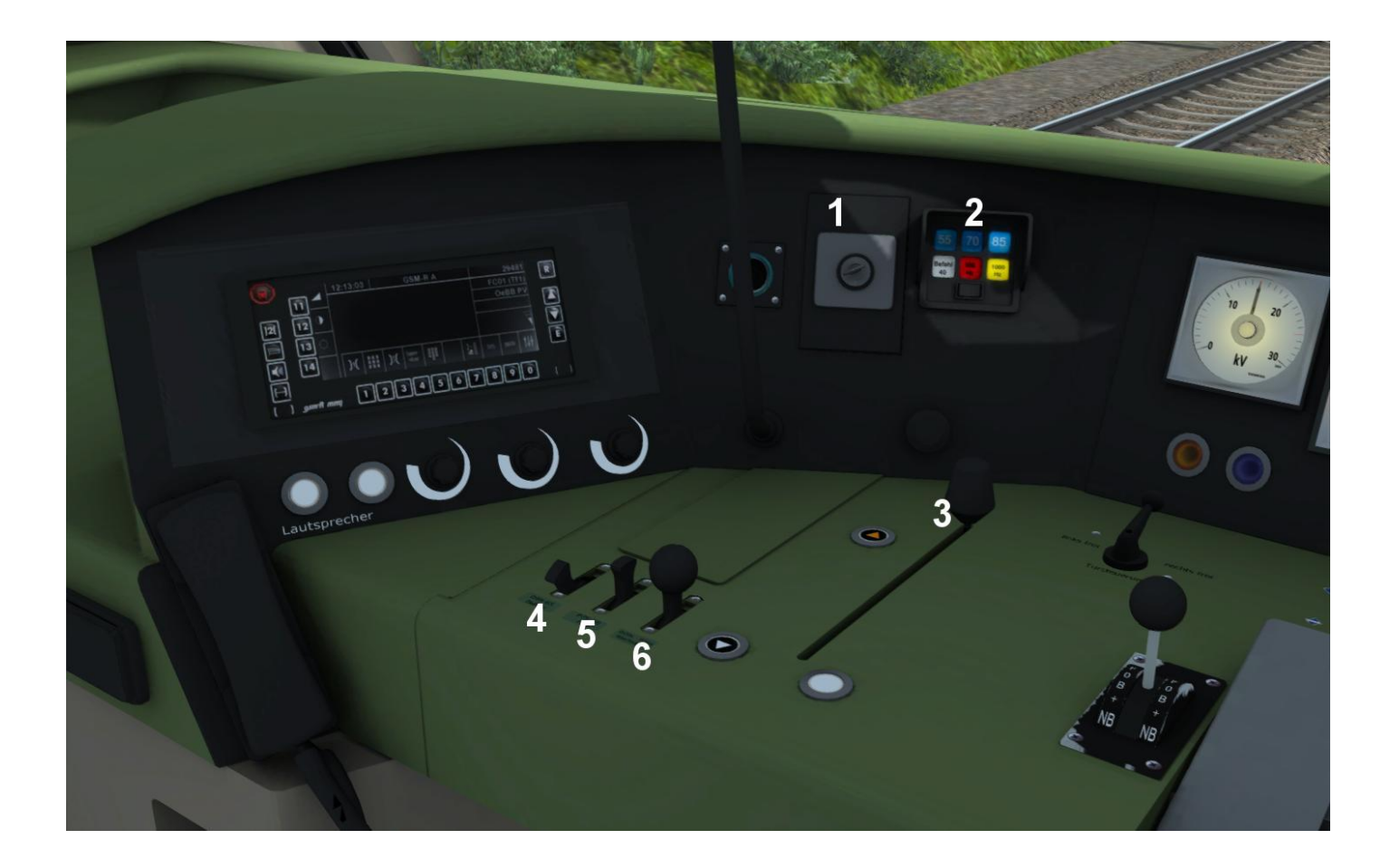

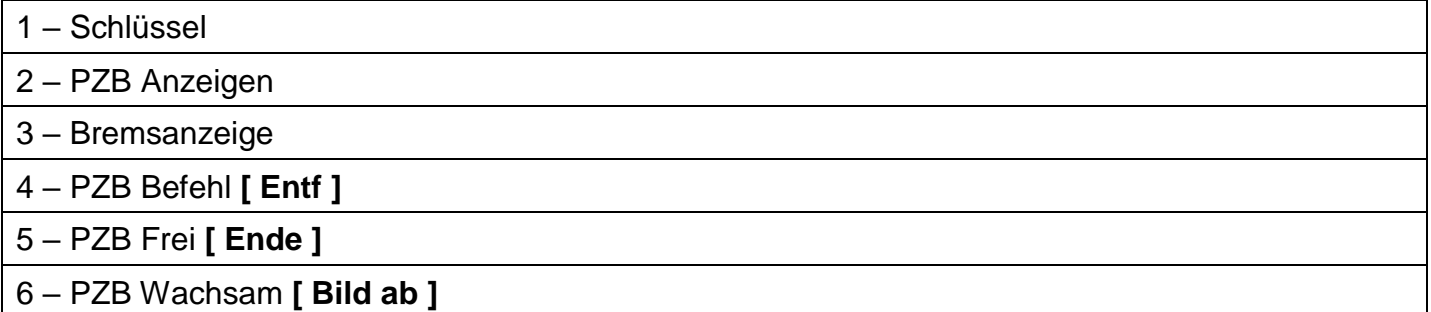

### **Andere Tastaturbelegungen für diesen Bereich**

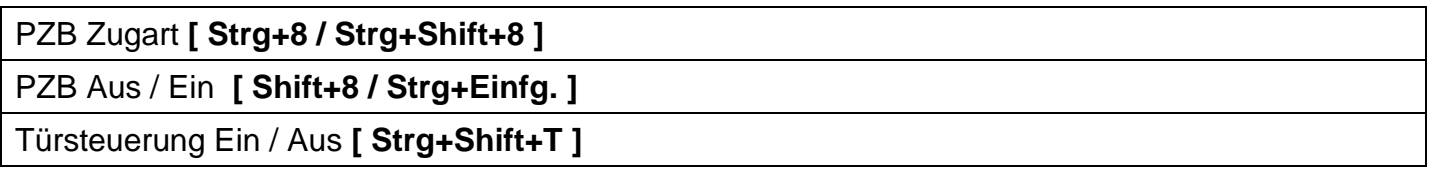

## **Wiesel Betriebsanweisungen**

### Realistisches Aufrüsten:

Anders als die 1144er startet der Wiesel Steuerwagen immer voll aufgerüstet. Man kann ihn jedoch herunterfahren und dann wieder manuell aufrüsten.

- ➢ Schalten Sie den Hauptschalter aus **[ Strg+Z ]**
- ➢ Senken Sie den Stromabnehmer **[ Strg+Shift+P ]**
- ➢ Drehen Sie den Schlüssel nach links

Der Führerstand ist nun abgeschalten.

Um ihn wieder aufzurüsten, folgen Sie den obigen Schritten in umgekehrter Reihenfolge.

### Fahren:

Nachdem die Simulation geladen wurde stellen sie sicher, dass der V-Soll Regler auf die gewünschte Geschwindigkeit eingestellt ist und alle Lichter eingeschalten sind (Führerstandsbeleuchtung, Spitzenlicht etc.).

Beachten Sie auch, dass die PZB und SIFA immer aktiviert sind. Sie können diese mit **[ Shift+8 ]** und **[ Shift +7 ]** deaktivieren. Falls Sie mit aktiver PZB fahren befinden Sie sich zu Begin im restrikiven Modus und müssen diesen zuerst mit PZB Frei **[ Numpad Ende ]** quitteren.

- ➢ Bewegen Sie den Fahrschalter auf Position "F" **[Taste"A"].**
- ➢ Legen Sie nun den Fahrschalter auf die Stufe "+" so lange, bis die gewünschte Leistung erreicht wird (zu sehen in der Leistungsanzeige) **Wichtig!** *Der Steuerwagen ist nicht motorisiert. Der Führerstand bedient die Lok am hinteren Ende des Zuges. Daher ist immer eine Verzögerung von mehreren Sekunden zwischen Eingabe und Aktion zu erwarten.*
- ➢ Wenn die gewünschte Leistung erreicht ist, legen Sie den Fahrhebel auf "F" **[Taste "D"]**
- ➢ Die Lok hält nun die vorgewählte Leistung und Sie können die Geschwindigkeit mit dem V-Soll Schalter einstellen
- ➢ Um die Geschwindigkeit zu reduzieren, legen Sie den Fahrschalter auf Stufe "0" **[Taste "D"]** bis die zur Verfügung stehende Leistung auf 0 kN ist
- ➢ Legen Sie den Fahrschalter nun auf Stufe "EB" **[Taste"D"]**
- ➢ Wie beim Beschleunigen, können Sie nun die Stärke der elektrodynamischen Bremse mit der "+" Stufe auswählen. Wenn die gewünschte Bremskraft erreicht ist, legen Sie den Fahrschalter auf "EB" und die Lok hält die entsprechende Bremskraft an
- ➢ Um manuell zu bremsen, ziehen Sie den Bremshebel auf die Position "BR" **[Taste "#"].** Lassen Sie den Hebel so lange in dieser Position bis die gewünschte Bremskraft (abzulesen in der Bremskraftanzeige) erreicht ist
- ➢ Legen Sie den Bremshebel auf Position "0", die ausgewählte Bremskraft wird gehalten
- ➢ Um die Bremskraft zu verringern oder den Bremsvorgang zu beenden, legen Sie den Bremshebel auf Position "LO". Lassen Sie den Hebel so lange in dieser Position bis die gewünschte Bremskraft (abzulesen in der Bremskraftanzeige) erreicht ist

Während der Fahrt können Sie die Geschwindigkeit mit dem V-Soll Regler auswählen. Die Lok beschleunigt oder bremst automatisch und hält die vorgegebene Geschwindigkeit ein.

Bitte beachten Sie, dass die Lok zum Beschleunigen nur jene kN-Anzahl zur Verfügung hat, welche Sie anfangs ausgewählt haben. Sollten Sie auf einer Ebene losfahren und 100 kN ausgewählt haben und dann einen Bergpass hochfahren, könnte es sein, dass diese Leistung nicht mehr ausreichend ist und die Lok nicht mehr in der Lage ist die vorgegebene Geschwindigkeit einzuhalten.

**Wichtig!** Der VSoll-Schalter ist eine Hilfestellung für das Einhalten der Geschwindigkeit. Keinesfalls ersetzt er die Aufmerksamkeit des Lokführers. Speziell bei Bergfahrten ist das manuelle Fahren immer besser und exakter.

Das Anhalten des Zuges darf ebenfalls nicht mit dem VSoll Schalter durchgeführt werden.

## **SIFA**

Die Sicherheitsfahrschaltung, oder auch Sifa, ist eine Einrichtung, die eine automatische Zwangsbremsung einleitet, sollte der Lokführer nicht mehr handlungsfähig sein.

Im Fußraum des Lokführers befindet sich ein Pedal, das dieser ca. alle 30 sekunden betätigen muss. Geschieht dies nicht, ertönt zuerst ein Warnsignal. Wird dieses ebenfalls ignoriert, erfolgt eine automatische Zwangsbremsung.

Das Pedal wird mit [Leertaste] betätigt.

Beim Szenarien Start ist die SIFA immer aktiviert, man kann Sie aber mit **Shift+7** abschalten.

## **PZB90**

PZB steht für "Punkförmige Zugbeeinflussung" und ist ein System, das entsprechend ausgerüstete Schienenfahrzeuge überwacht. Da das reale system sehr komplex ist, soll diese kurze Einführung dabei helfen eine Zwangsbremsung zu vermeiden.

#### **Wie funktioniert es?**

Die Züge nehmen über am Drehgestell montierte Sensoren Informationen von Magneten auf, die mit dem Signalsystem verbunden sind.

Zeigt ein Signal "Stop" oder "Weiterfahrt mit 60 km/h", wird diese Information über die Magnete und Sensoren an das PZB System übermittelt. Diese Informationen werden dann im Führerstand angezeigt. Sollte der Lokführer nicht reagieren, wird eine Zwangsbremsung eingeleitet.

### Zugarten ändern:

Bevor man losfährt, muss man der Lok vorgeben, um welche Art von Zug es sich handelt.. Es gibt zwei verschiedenen Zugarten, die mit zwei verschiedenen Maximalgeschwindigkeiten verbunden sind.

Man kann die Zugart ändern indem man **Strg+8** bzw. **Strg+Shift+8** drückt.

**Zugart O:** Dies ist die Zugart für alle Schnell- und Hochgeschwindigkeitszüge

**Zugart U:** Züge die auf 105 km/h limitiert sind

Wenn man Zugart O auswählt leuchtet die Anzeige 85 am PZB Display auf. Wählt man Zugart U aus, so leuchtet die Anzeige 55 auf.

#### **Restrikitver Modus**

Wird die Lok aufgerüstet, sieht man die blauen Leuchten abwechselnd aufleuchten. Ist dies der Fall, befindet man sich im restriktiven Modus. Solange dieser aktiv ist, darf man nicht schneller als 40 km/h fahren. Überschreitet man diese Geschwindigkeit, erfolgt eine Zwangsbremsung.

Man kann sich mit dem "Befreien" Schalter **[ Ende ]** aus diesem Modus befreien.

Es ist zu beachten, das ein Befreien nicht immer Möglich ist. In diesem Fall muss man die Fahrt mit 40 km/h fortsetzen bis das System den Modus aufhebt. Dieser Modus wurde nach einem schweren Zugunglück in Deutschland eingeführt und soll Zügen in bestimmten Situationen nur ein langsames Weiterfahren erlauben.

#### **Fahren mit PZB90**

Fährt man auf ein Vorsignal zu, das grün leuchtet, ist keine Aktion notwendig.

Zeigt das Vorsignal jedoch ein oder zwei orange Lichter, dann bedeutet das, dass das folgende Hauptsignal eine Geschwindigkeitsreduzierung oder einen Halt anzeigt. In beiden Fällen muss man dem System mitteilen, dass man das Vorsignal gesehen hat. Nach dem Passieren des Vorsignals, hat man 4 Sekunden um den Knopf "Wachsam" **[ Bild ab ]** zu betätigen. Wird dies nicht gemacht, erfolgt eine Zwangsbremsung.

Danach muss man den Zug abbremsen. Es gibt hierfür eine Menge festgelegter Regeln welche zwischen den Zugarten unterschiedlich sind. Bei Zugart O muss innerhalb von 23 Sekunden auf maximal 85 km/h abgebremst werden. Wird dies nicht eingehalten, so erfolgt eine Zwangsbremsung.

Achtung: Passiert man nach so einem Bremsvorgang ein kombiniertes Haupt-Vorsignal bei dem das Vorsignal wieder keine freie Fahrt anzeigt, so muss man nach Passieren dieses Kombisignals wieder mit "Wachsam" bestätigen.

Erhält man eine Zwangsbremsung, so muss man warten bis der Zug zum Stillstand gekommen ist. Dann den "Befreien" Knopf **[ Ende ]** drücken und warten bis sich die Bremsen gelöst haben und dann den Leistungsschalter nach vorne legen und weiterfahren.

Nach einer Zwangsbremsung befindet man sich im restriktiven Modus und kann sich nicht befreien. Die Fahrt muss mir 40 km/h fortgesetzt werden, bis der Modus aufgehoben wird.

## **Tür Systeme**

Die Türen der Wiesel Wagen werden von den Fahrgästen per Knopfdruck geöffnet. Das bedeutet, dass in der Realität der Lokführer die Türen nur gegen das öffnen sperrt oder entsperrt. Die Fahrgäste öffnen danach die Türen mit einem Knopfdruck.

Dies wird mit einem Skript simuliert, das die Türen nach dem Zufallsprinzip öffnet oder schließt.

Um dieses Feature zu aktivieren drehen sie entweder den Türsteuerungshebel oder drücken Sie **Strg+Shift+T.**

Wenn Sie in einem Bahnhof angekommen sind, drücken Sie die **"T"** Taste um die Türen zu entsperren. Solange die Türen entsperrt sind, können Sie den Zug nicht mehr in Bewegung setzen.

Während Sie im Bahnhof stehen, öffnen und schließen sich die Türen selbstständig.

Ist die Abfahrtszeit erreicht, verriegeln Sie die Türen entweder mit dem Türsteuerungshebel oder mit **[ R ].**

Danach sind Sie wieder zur Abfahrt bereit.

## **Enthaltenes Rollmaterial und Szenarien**

1144 mit "Grobgitter" Lüfter

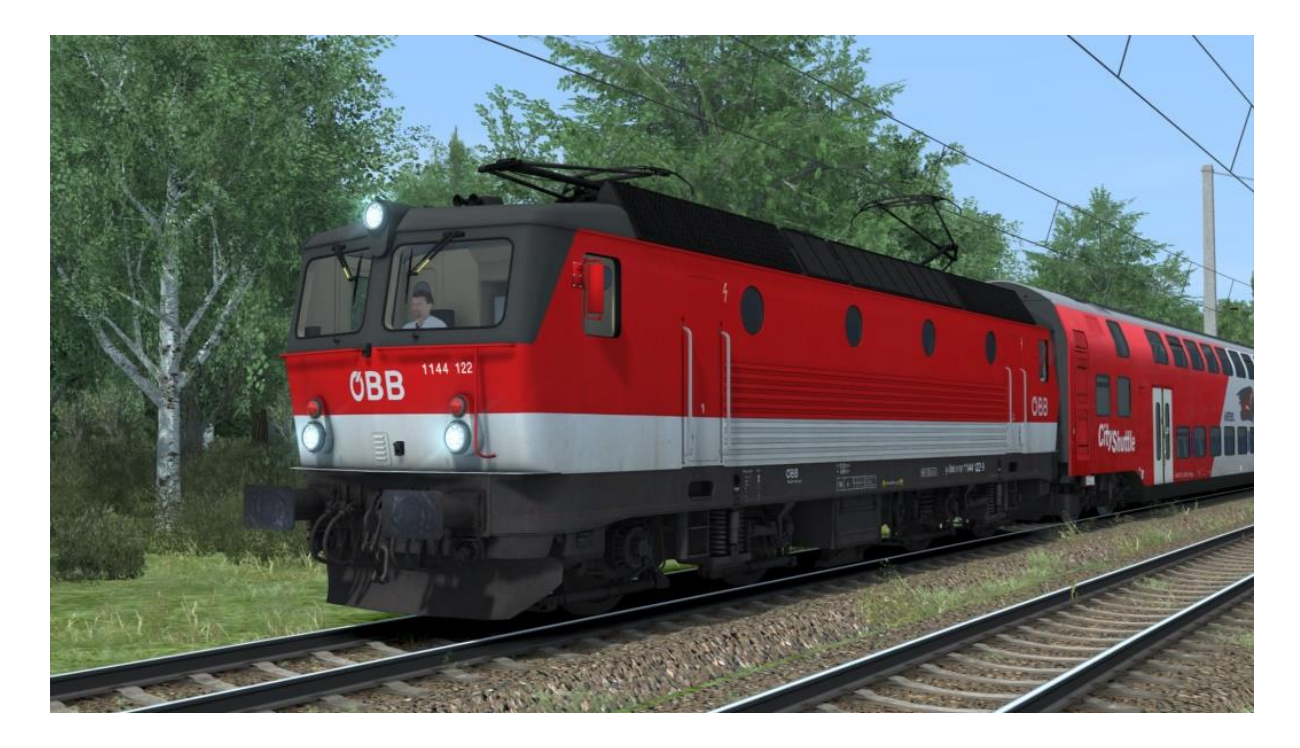

#### 1144 mit "Klatten" Lüfter

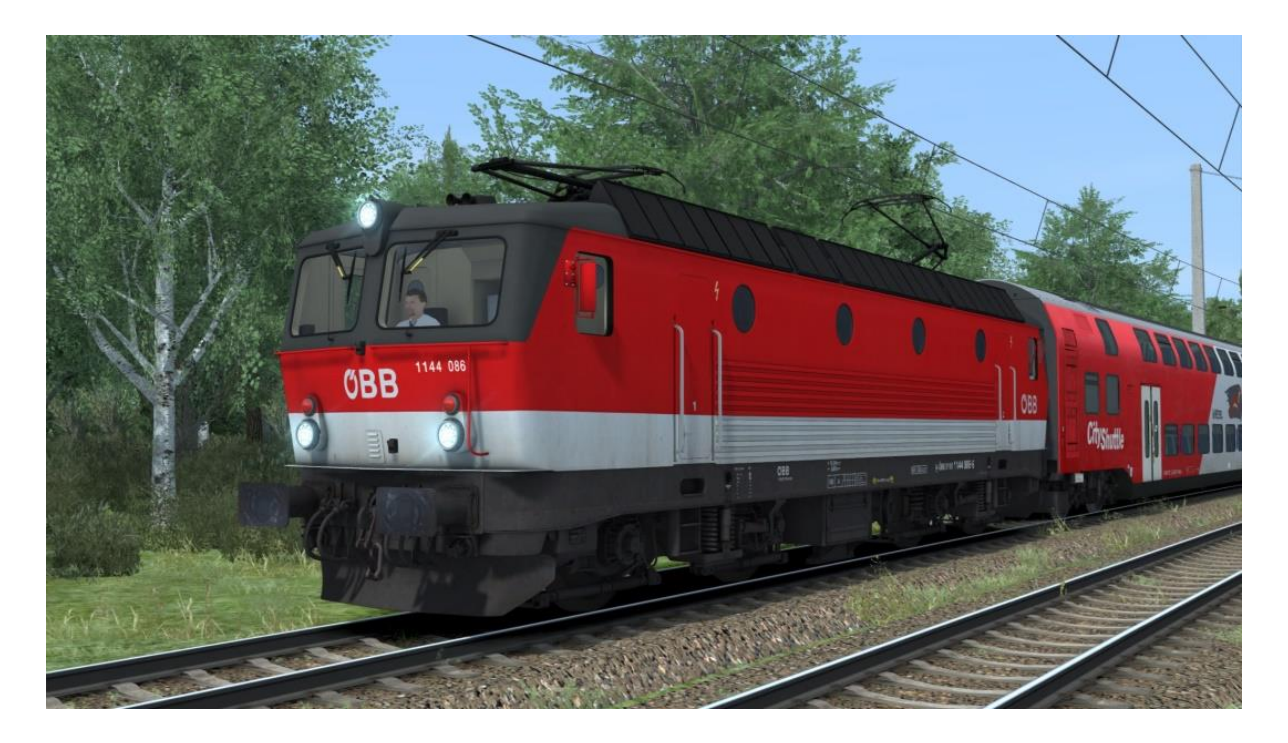

1144 mit niedrigen Lüftern (originale Version)

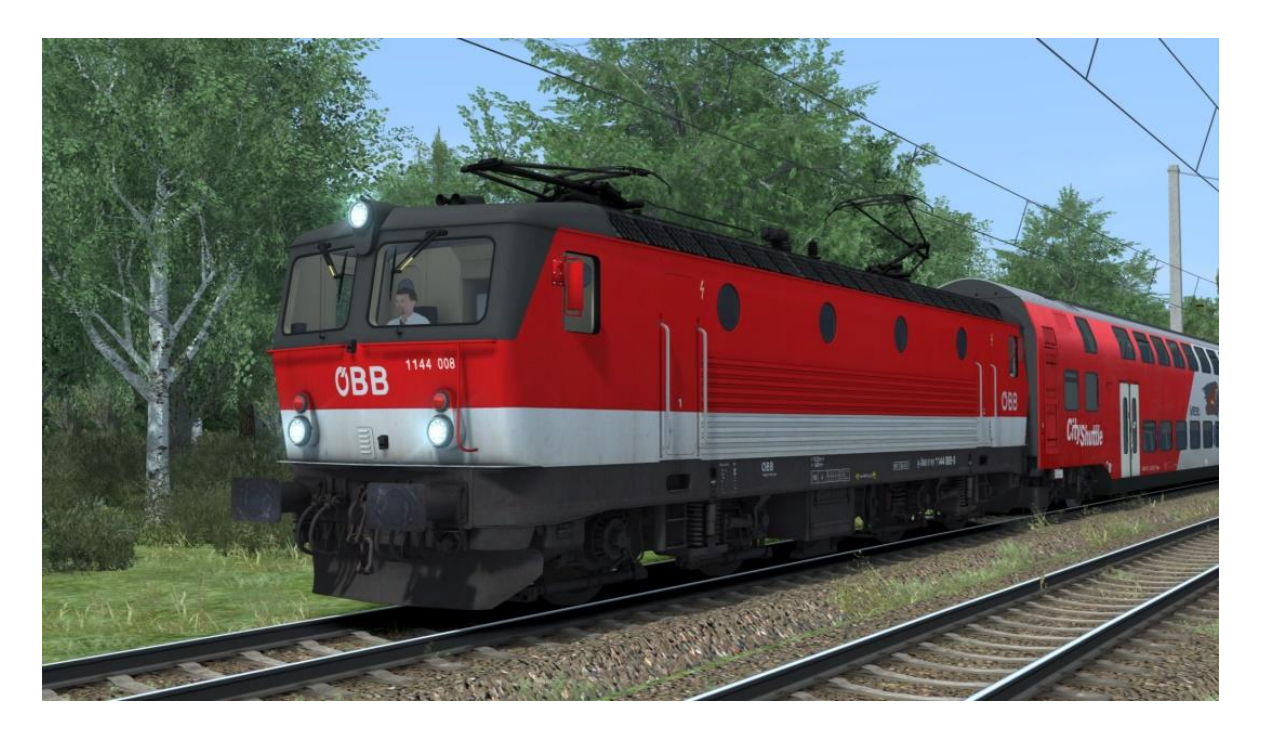

1144 mit niedrigen Lüftern – Bleich

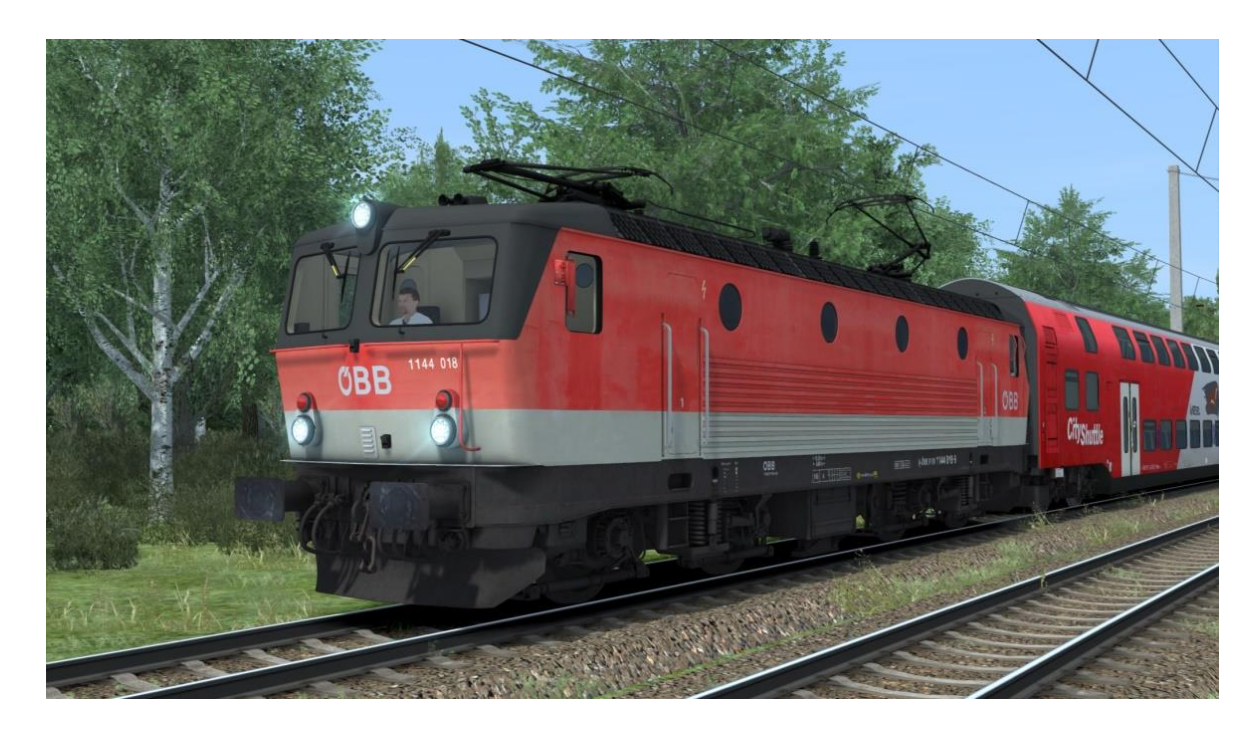

### 1144 mit Schalldämpfern

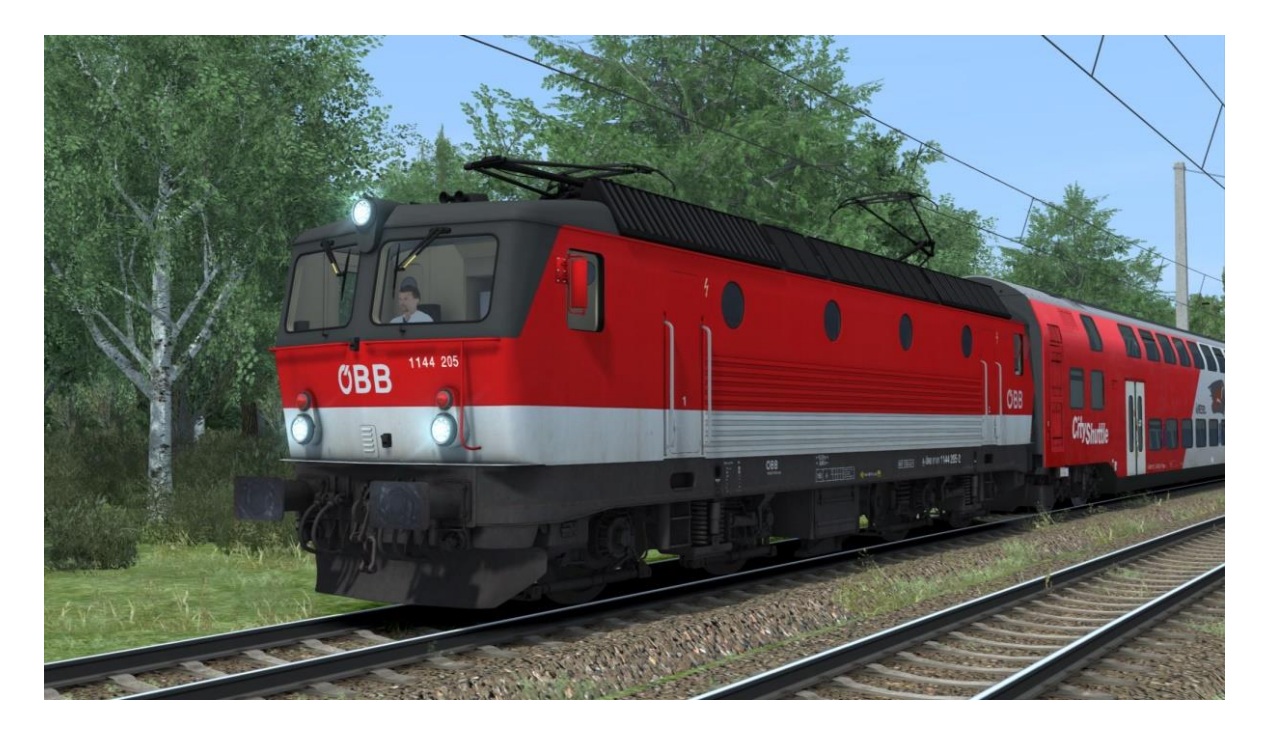

### 1144 mit Schalldämpfern und LZB

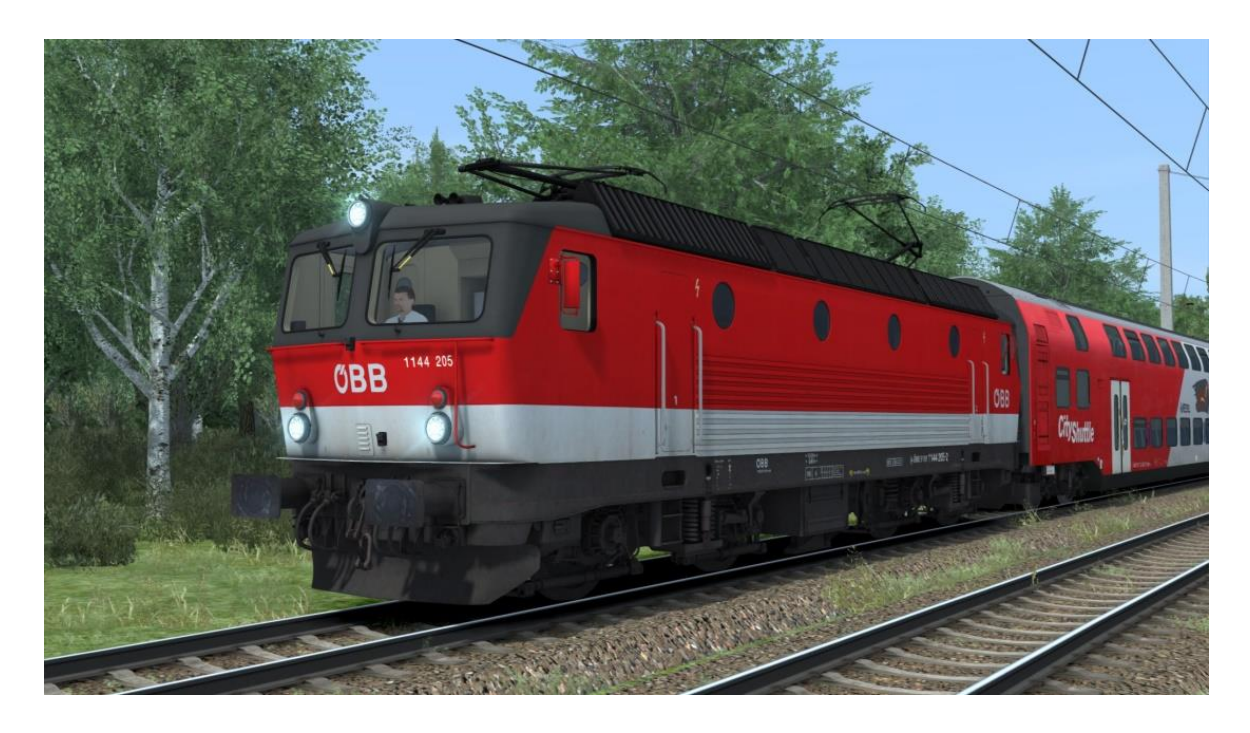

### Steuerwagen und Wagen im Wiesel Design - Schmutzig

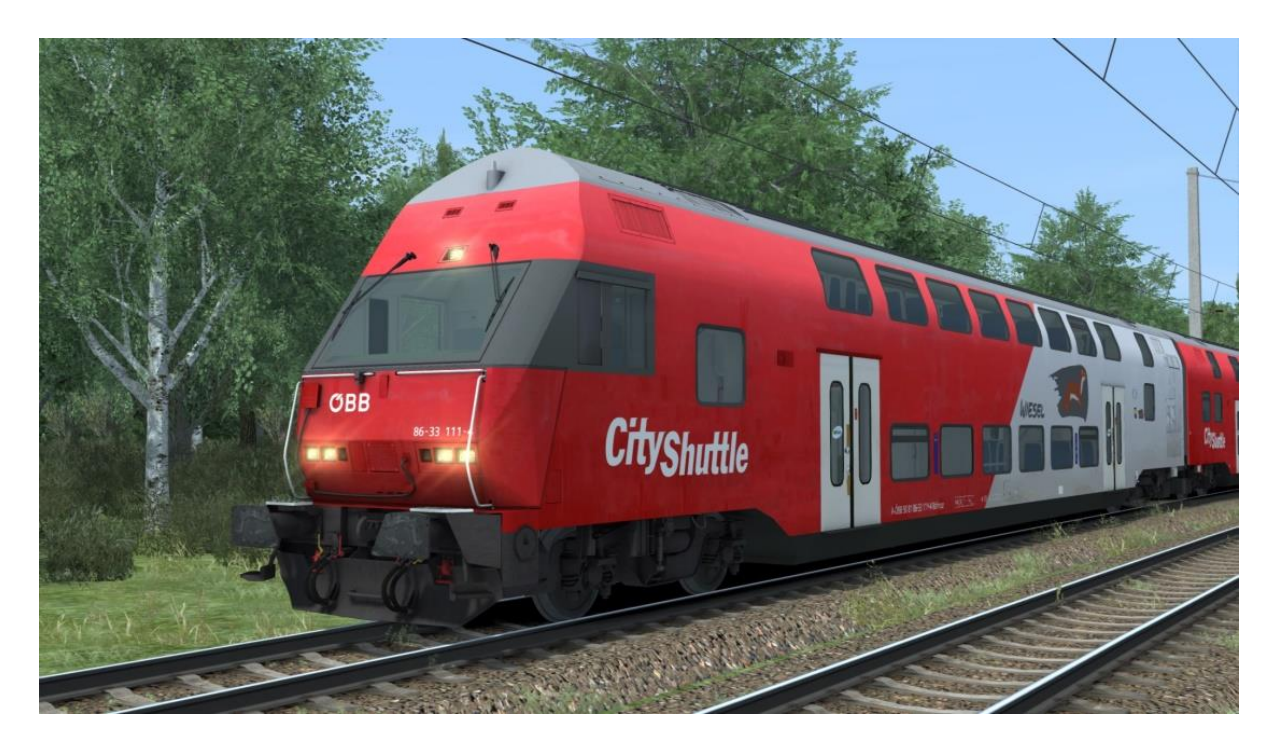

Steuerwagen und Wagen im Wiesel Design - Sauber

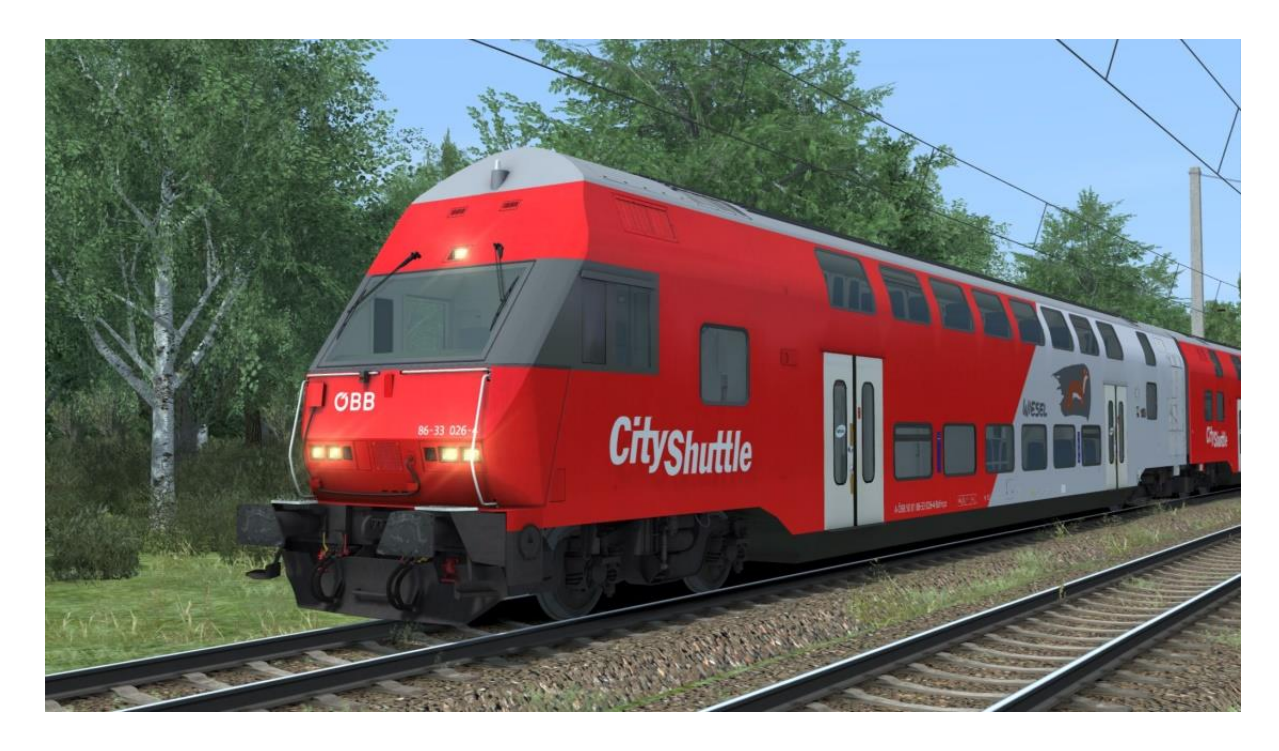

### Steuerwagen und Wagen im Standard Design - Schmutzig

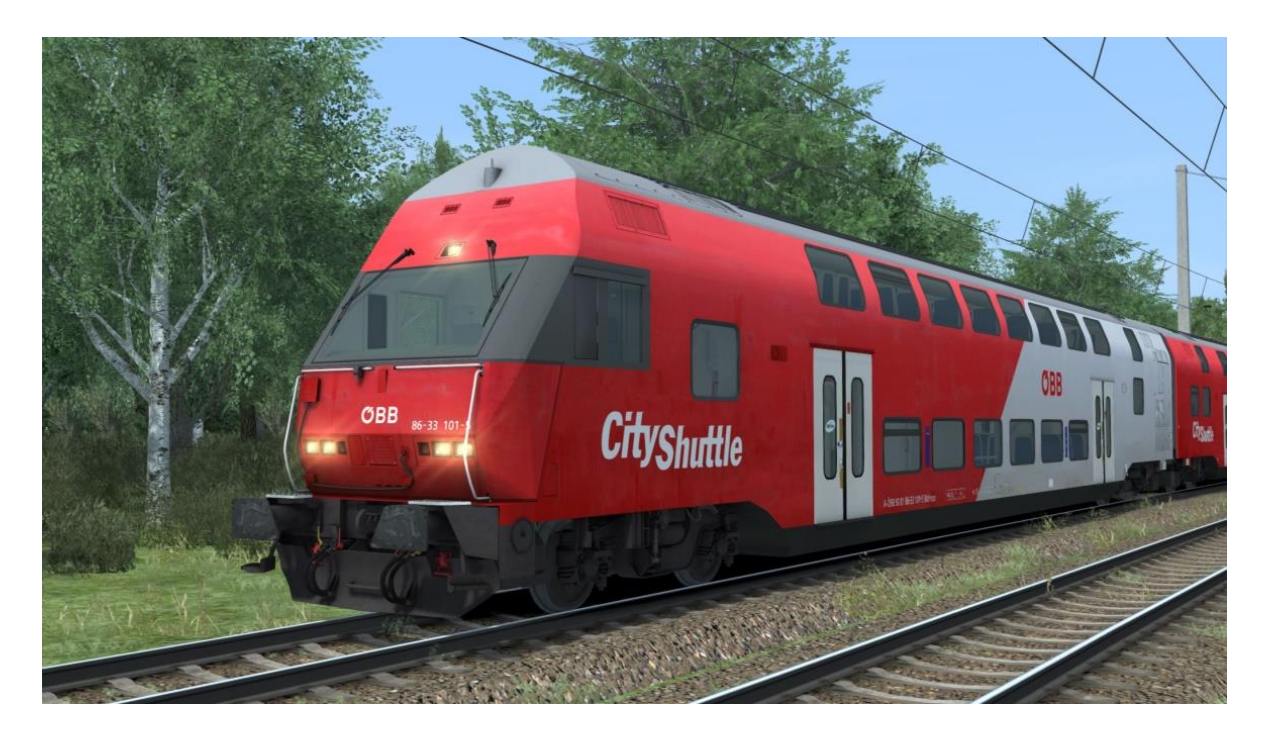

Steuerwagen und Wagen im Standard Design - Sauber

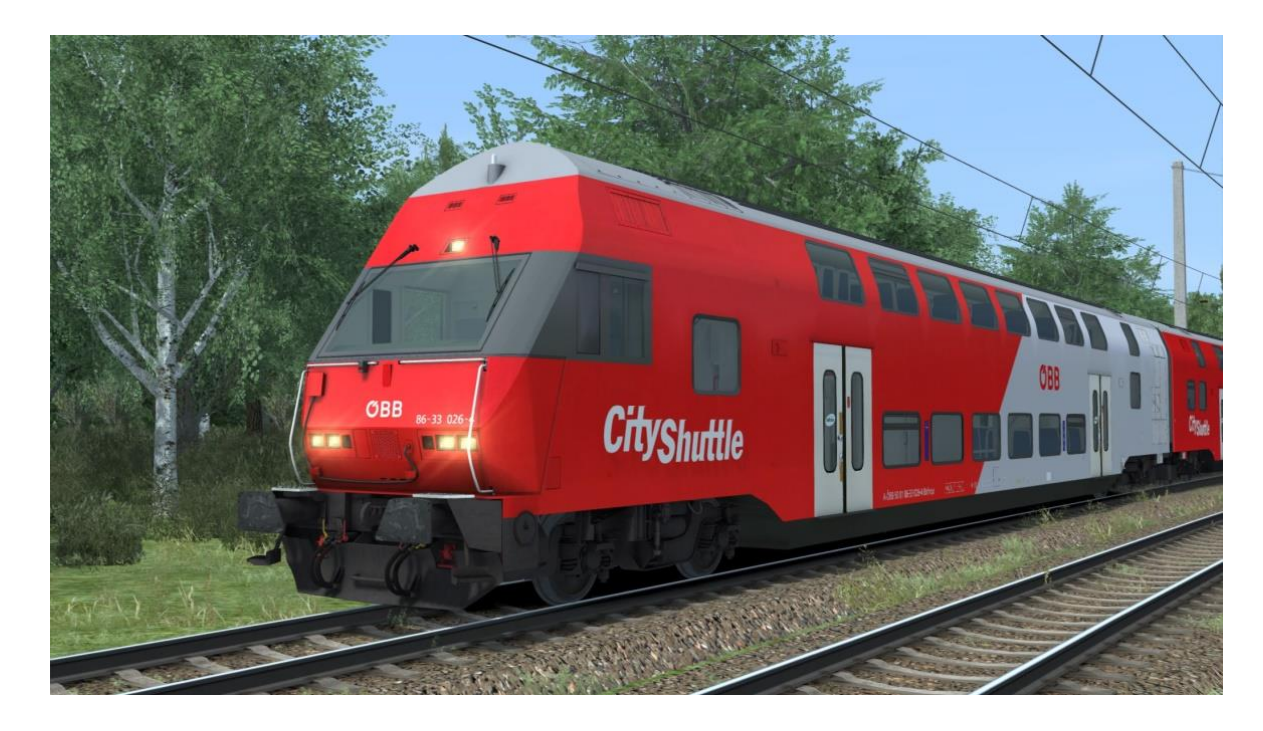

### Szenarien:

Alle Szenarien spielen auf der Dreiländereck Strecke welche auf Steam erhältlich ist:

[https://store.steampowered.com/app/325962/Train\\_Simulator\\_Three\\_Country\\_Corner\\_Route\\_Add](https://store.steampowered.com/app/325962/Train_Simulator_Three_Country_Corner_Route_AddOn/) [On/](https://store.steampowered.com/app/325962/Train_Simulator_Three_Country_Corner_Route_AddOn/)

#### **[Wiesel] Grenzverkehr**

Zeit: 30 min

Schwierigkeitsgrad: Schwer

#### **[Wiesel] REX 5598**

Zeit: 45 min

Schwierigkeitsgrad: Mittel

#### **[Wiesel] REX 5571**

Zeit: 62 min

Schwierigkeitsgrad: Mittel

#### **[Wiesel] Sonderzug im Schnee**

Zeit: 60 min

Schwierigkeitsgrad: Mittel